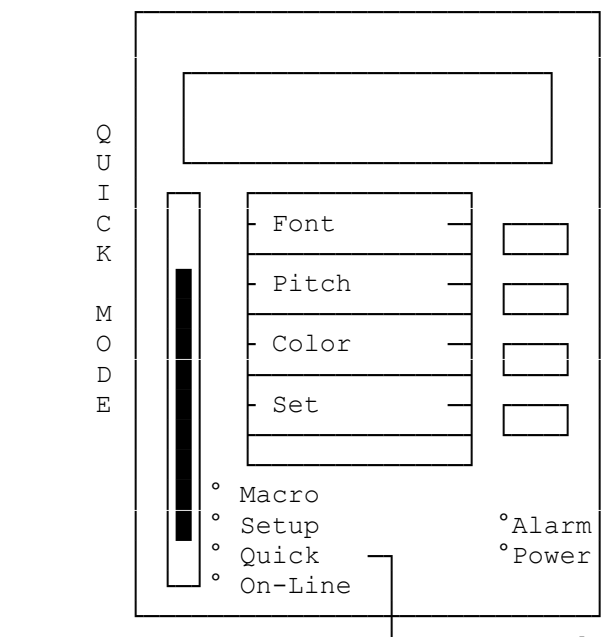

Current Selection

Using this menu to temporarily change often-used print settings such as character pitch, font type, and print color. The settings in the QUICK menu are erased when the printer is turned off. To store the setting permanently, use the MACRO menu. Faxback Document # 4232 will provide specific information on setting up macros.

You can change the following often-used print settings in the quick mode:

- ° Character pitch -- \*10, 12, 15, 17 or 20 cpi (characters per inch), or proportional printing
- ° Font type -- \*LQ (letter quality), Roman, LQ Sans Serif, LQ Courier, LQ Prestige, LQ Script, LQ Script C, LQ Orator, LQ Orator-S, LQ OCR-B, SC (scalable) Roman, SC Sans Serif, HS Draft or Draft
- ° Color (with optional color ribbon) -- \*black, red, blue, violet, yellow, orange or green

\* Default factory settings

NOTES:

- The printer does not accept some commands from the computer while in the quick mode.
- ° The quick menu settings are lost when you turn the printer off (the default options are in effect when you turn the printer on again).

Follow these steps to use the quick menu. In this example, the character pitch is set to 12 cpi.

1. Move the selection bar to QUICK. QUICK MD appears on the display.

- 2. Press the desired menu button: PITCH, FONT, or COLOR. (Press PITCH.) The default setting appears on the display (10 cpi).
- 3. Press the menu button until the desired display appears. (Press PITCH so the display shows 12 cpi.)
- 4. Press SET when the desired option appears on the display. An asterisk appears to the left of your selection. The display returns to QUICK MD.
- 5. Move the selection bar back to ON LINE and set the printer on line if it is off line.

To return the character pitch to 10 cpi, repeat the above steps, but in Step 2, select 10 cpi.